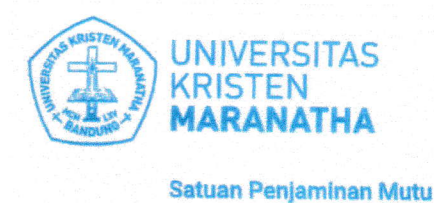

Jl. Prof. drg. Surya Sumantri, M.P.H. No. 65<br>Bandung - 40164, Jawa Bar at, Indonesia<br>Telp: +62 22-201 2186 / 20 0 3450, ext. 7141 / 7145 Email: spm@maranatha.e.du

## **MANUAL GUIDE SPBM-MAHASISWA**

1. Masuk sebagai Mahasiswa ke Maranatha One (https://one.maranatha.edu/login)

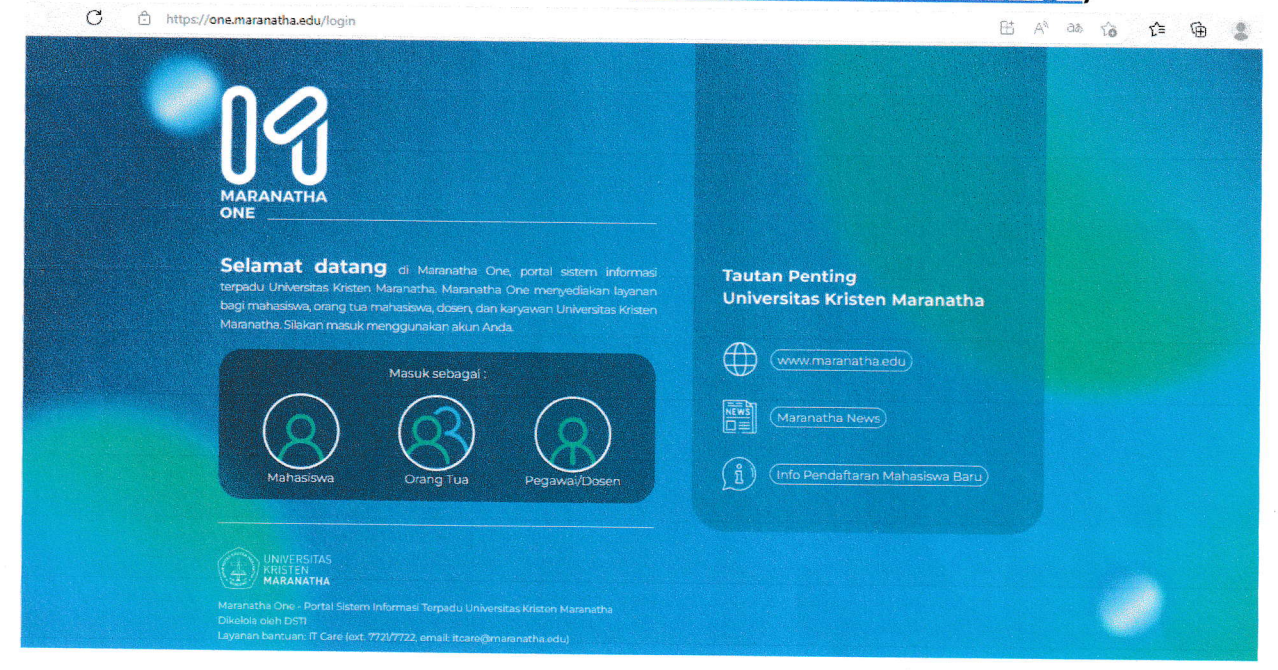

2. Isi NRP dan password. Kemudian klik Masuk.

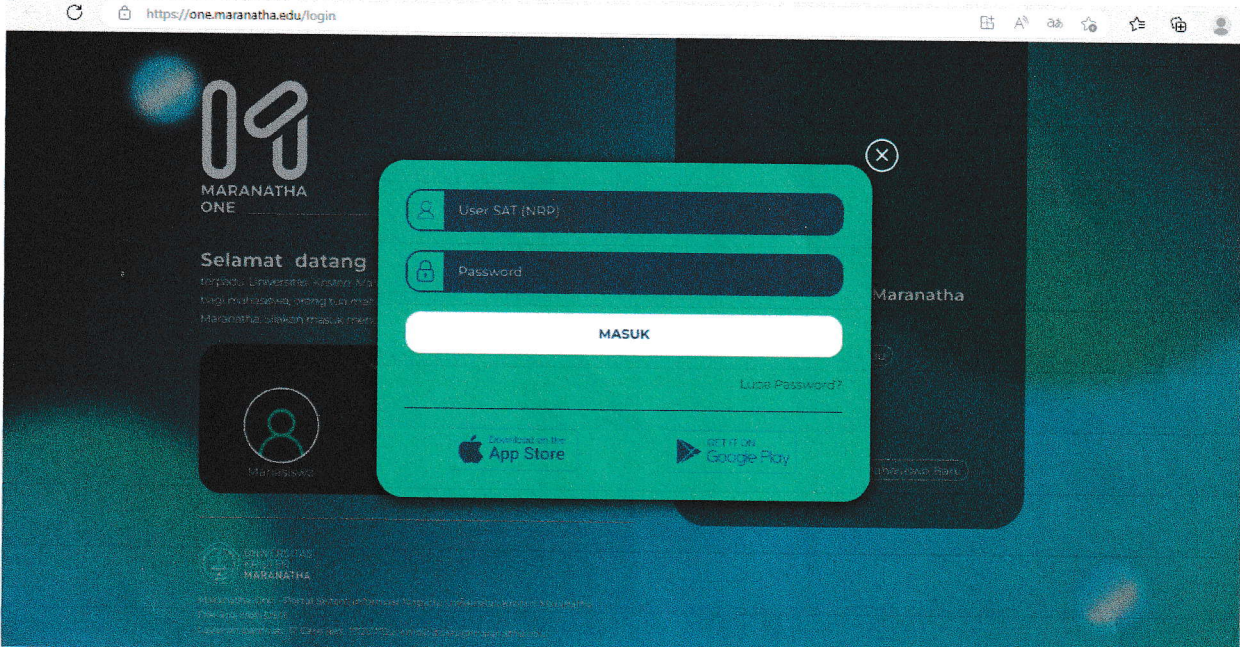

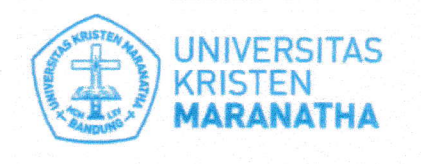

Ji, Prof. drg. Surya Sumantri, 'M.P.H. No. 65<br>Bandung - 40164, Jawa Bar at, Indonesia<br>Telp: +62 22-201 2186 / 20 0 3450, ext. 7141 / 7145 Email: spm@maranatha.e.du www.maranatha.edu

- **Satuan Penjaminan Mutu**
- 3. Pilih menu Mahasiswa → Maranatha Survey → SPBM

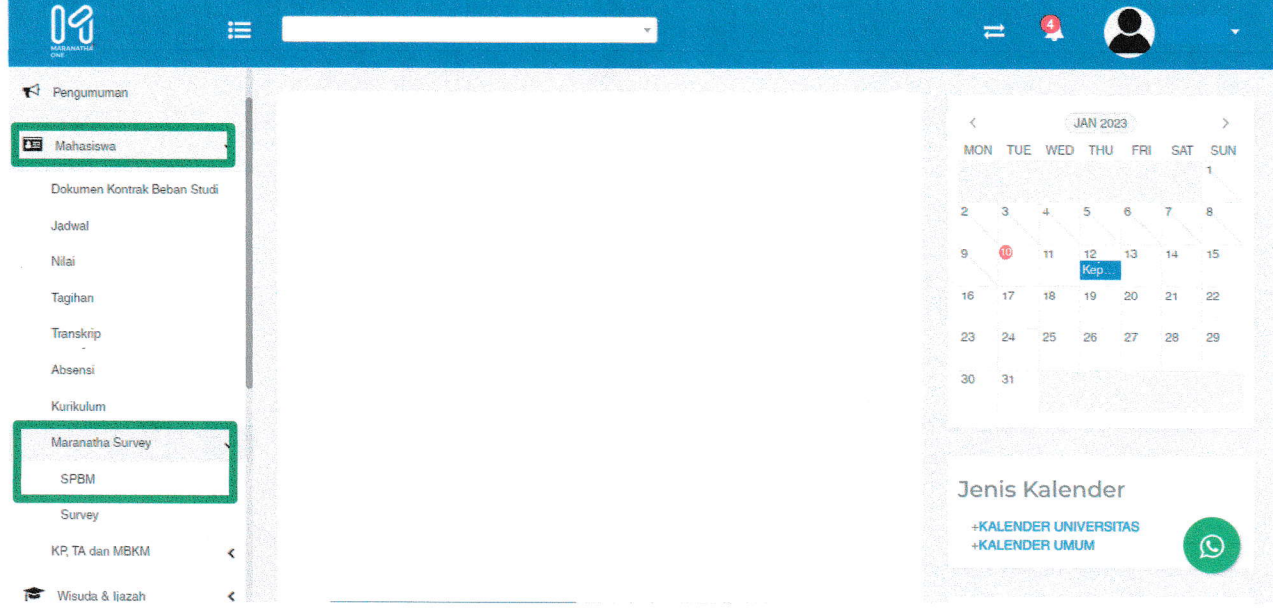

4. Pilih Periode → Program Studi → Proyek Pendidikan → Mata Pendidikan → Dosen. Semua pilihan harus diisi agar survei dapat ditampilkan. Untuk Periode yang dipilih adalah Periode Semester Reguler yang akan dinilai (dapat dilihat pada surat pemberitahuan Survei PBM.)

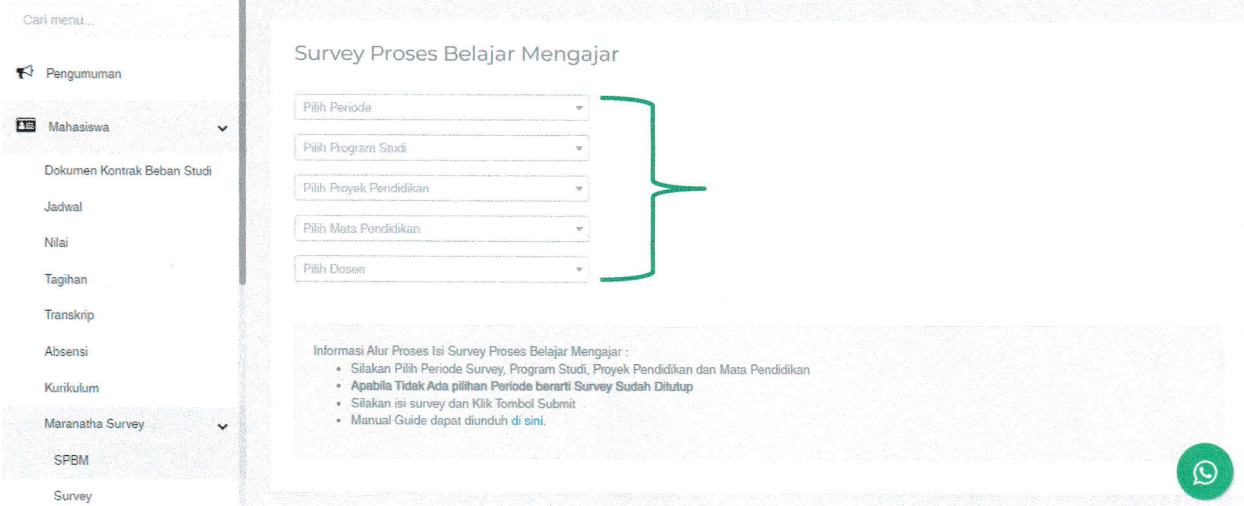

- 5. Jika tidak ada pilihan Periode, berarti survei telah ditutup. Mohon memperhatikan tanggal pengisian survei (dapat dilihat pada surat pemberitahuan Survei PBM.)
- 6. Setelah selesai mengisi survei, klik tombol Submit. Silahkan pilih Mata Pendidikan lain untuk mengisi survei kembali.